# **SuperMap Objects Java 6R Technical Document** ——**Traffic Transfer Analyst**

**SuperMap Software Co., Ltd.**

**Beijing ·China**

#### **Legal Statement**

1. The copyright of this document is covered by SuperMap Software Co., Ltd. in accordance with the Copyright Law of the People's Republic of China and the Universal Copyright Convention. If, without the written permission of the company, any part of the document shall not in any way or any reason be used, copied, modified, transmitted, or bundled with other products to be used, sold, tort reserved.

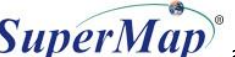

- 2. "超图", "SuperMap", and  $\overline{SupernMap}^\circ$  are the registered trademarks of SuperMap Software Co., Ltd., protected by the Copyright Law of the People's Republic of China. If, without the written permission of the company, the trademarks shall not in any way or any reason be used, copied, modified, transmitted, or bundled with other products to be used, sold, tort reserved.
- 3. This document represents no responsibilities of any supplier or agent. Without statement, SuperMap Software Co. Ltd. has right to do modifications to this document.
- 4. The copyright of trademarks mentioned in this document belongs to the corresponding companies. Without the written permission of these companies, the trademarks shall not in any way or any reason be used, copied, modified, or transmitted.
- 5. The concerned software products and the updated products hereinafter in this document are developed and sold by SuperMap Software Co., Ltd.

Hereby declare

SuperMap Software Co.. Ltd.:

Add: 7/F Tower B, Technology Fortune Center, No. 8 Xueqing Road,

Haidian District, Beijing, 100192, P. R. China

Tel: +86-10-82736655-4170

Fax: +86-10-82734630

HomePage: www.supermap.com

Sales: [request@supermap.com](mailto:request@supermap.com)

Tech Support[: globalsupport@supermap.com](mailto:globalsupportt@supermap.com)

SuperMap Software welcomes all advices and suggestions from you.

# **Content**

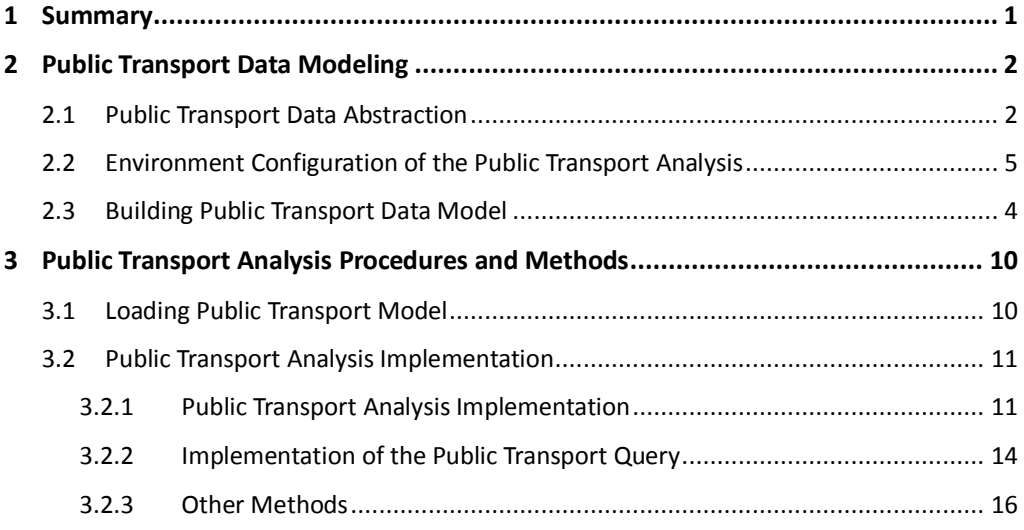

## **1 Summary**

<span id="page-6-0"></span>In real world, the lines used in public transport transfer analysis are the lines of the bus and subway route lines. After getting these line data, we usually abstract these data to lines and points, stations for points and bus routes for lines. The public data modeling will create logic relationship between these abstract points and line to simulate public transport in real word. This section will mainly introduce how to abstract data and create public transport model. Moreover, we are also going to show how to carry out public transport analysis by using public transport model.

# **2Public Transport Data Modeling**

<span id="page-7-0"></span>In daily life, the public transport transfer involves the route information of bus, subway, and coach, which will be considered as points and lines in a public transport transfer model. Points represent the public transport stops, and lines display the routes. In order to imitate the relationship between public transport stops and routes in reality, the correspondent logical relationship will be established between the points and lines in the public transport transfer model.

The following steps will lead you to establish a public transport transfer model.

### <span id="page-7-1"></span>**2.1 Public Transport Data Abstraction**

To be simple, public transport data abstraction means transforming the transport stations, routes into the point and line that can be processed by computers. As a result, the public transport network is abstracted as a series of point dataset and line dataset.

#### **Public Transport Point Dataset**

The station name field is the dispensable field for public transport modeling, which represents the names of the stations.

#### **Public Transport Line Dataset**

The raw data of the public transport routes will be stored as line datasets, whose route number or name field is indispensable for public transport modeling. In order to make sure the system can identify as an integrity route, each integrity route must be stored totally in one line dataset. For instance, Bus No.123 should be stored in one dataset, rather than two or more. Users are allowed to definite other fields that used to describe other properties of the public transport routes, for instance, the weight information, the route type, and the ticket price.

There are three types of public transport routes, uniline route, two-way route, and loop route. In order to produce proper result, these three routes will be abstracted in different ways as follows:

(1) The two-way route, which has the same go-way and return-way is not necessary to consider the direction. It can be abstract by a line. For instance, the Bus No.1 in the [Diagram](#page-8-0) 1. The left part is the situation in reality which consists of double lines, while the right part is the abstracted two-way line in the model which has only one line without direction consideration.

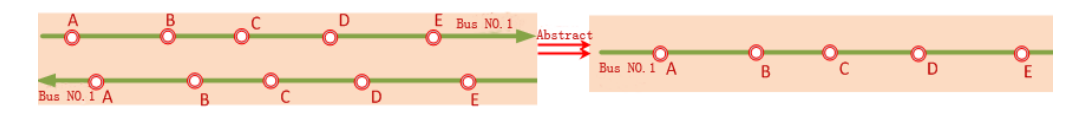

Diagram 1 A two-way route in reality and model

<span id="page-8-0"></span>(2) When the go-way is not the same with the return-way, it is necessary to display this route by two lines, and to consider the route directions. In the [Diagram](#page-8-1) 2, the left part displays the up route and down route of Bus No.3 in real life, and the right part illustrates the abstract result. This kind of routes has been abstracted as two lines.

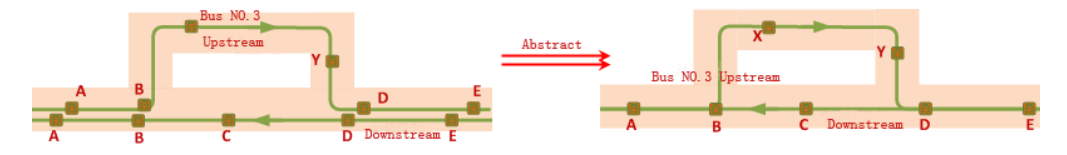

Diagram 2 A uniline route in reality and model

<span id="page-8-1"></span>(3) A loop route has only one terminal, pleas look at [Diagram](#page-8-2) 3, the Bus No.5 goes alone with the double loop routes in the left part, while it has only one loop route without direction in the model.

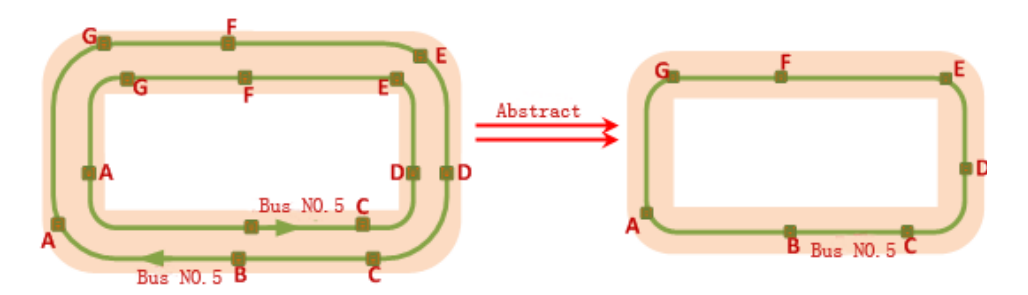

<span id="page-8-2"></span>Diagram 3 The loop routes in reality and model

### <span id="page-9-0"></span>**2.2 Building Public Transport Data Model**

The meothod buildTrafficTransferModel() of the NetworkBuilder class can be used to build public transport data model. This function gives the reality logical relationship to the point data and line data that abstracted from the real public transport network so as to simulate the relations of public transport stations and routes in the real world.

Syntax:

public static DatasetVector buildTrafficTransferModel(TrafficTransferAnalystSetting trafficTransferAnalystSetting, Datasource outputDatasource,String outputModelDatasetName)

Parameters:

trafficTransferAnalystSetting: the designated environment configuration object.

outputDatasource: datasource stores the property dataset of the output public transport transfer model.

outputModelDatasetName: the names of the property dataset of the output public transport transfer model.

Return Value:

Returns the datasets of the public transport transfer. The public transport model dataset is a property table dataset, containing the logical relationship between the stops and route lines. The process of building a public transport model is the process of matching the stops and route lines automatically, and assigning values to the property table.

# <span id="page-10-0"></span>**3 Environment [Configuration](file:///G:\�޹�\�ĵ���\01_Objects%20.NET\01_��Ʒ�ĵ�\04_ר���ĵ�\Ӣ��\html\��������\4p) of the Public [Transport](file:///G:\�޹�\�ĵ���\01_Objects%20.NET\01_��Ʒ�ĵ�\04_ר���ĵ�\Ӣ��\html\��������\4p) [Analysis](file:///G:\�޹�\�ĵ���\01_Objects%20.NET\01_��Ʒ�ĵ�\04_ר���ĵ�\Ӣ��\html\��������\4p)**

Environmental configuration of the public transport transfer analysis is mainly used to build public transport transfer model. In order to do the configuration, we just need to configure the methods of a class, named TrafficTransferAnalystSetting. For its methods information, please refer to the public transport transfer analysis in [Table](#page-10-1) 1.

<span id="page-10-1"></span>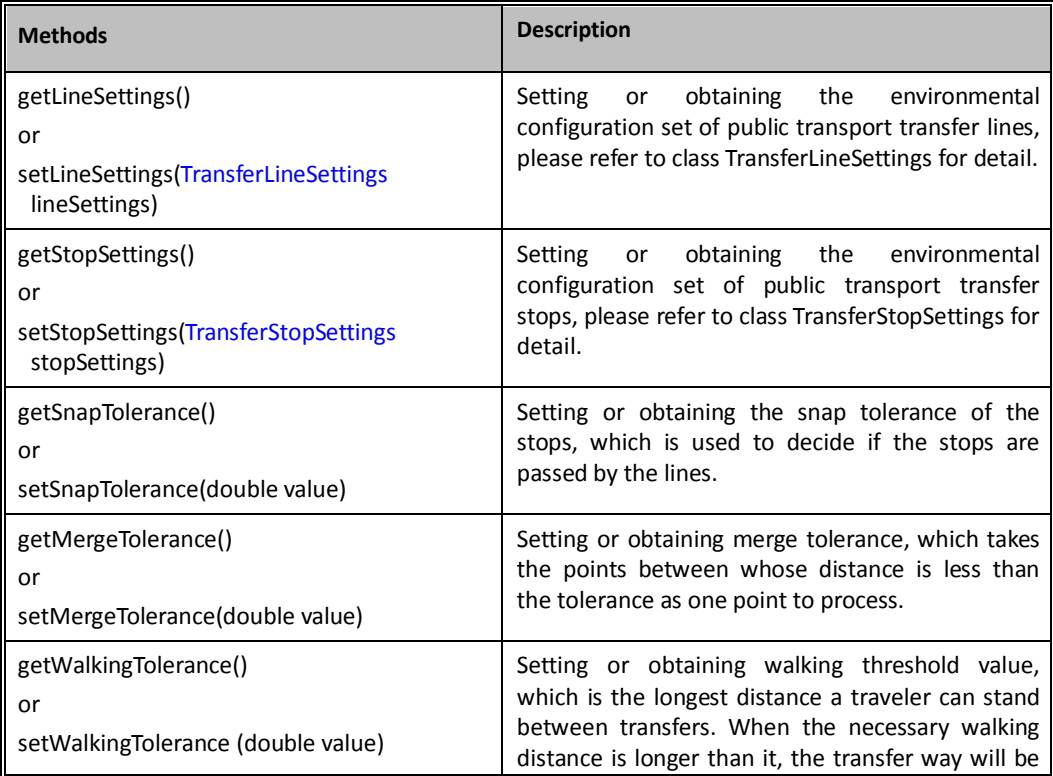

Table 1 TrafficTransferAnalystSetting Class Methods

cancelled.

The merge tolerance takes the points between whose distance less than the tolerance as one point to process.

The merged points, which are abstracted to be one point in the system, is given a MergerID, storing in the SmUserID. The content of SmUserID is the same with MergerStopID that is stored in the public transport transfer model dataset. Please refer to the public transport transfer analysis part for the detail description. The relationship between the merged points and the true points are one to one and one to many.

Please look at figure 1, the distance between A, B is 150m, A, D is 120m, B, C is 50m, B, D is 110m. If stopMergeToerance is 100m, then the points should be merged are B and C, assigning value to MergerID. The sequence of merging stops is at random. The property table of the merged stops in [Diagram 4](#page-11-0) is list in [Table 2.](#page-11-1)

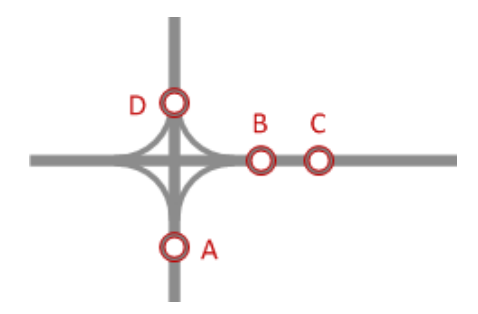

<span id="page-11-1"></span>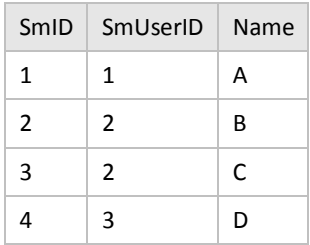

Diagram 4 the merged stops Table 2 the property of the merged stops in Diagram 4

<span id="page-11-0"></span>The public transport transfer should be taken place at the public transport transfer stops. There are two situations to deal with, first, the stops of two public bus lines are at the same point, and in this case, the traveler does not have to walk to transfer. In another case, however, the traveler has to have a walk to transfer, and the walking threshold value is the longest distance a traveler can stand.

Stop snap tolerance is used to decide if the stop is passed by the bus line. If the distance between stop A and line 1 is smaller than the snap tolerance, then the stop A will be taken as a stop along line 1.

The following is the detail introduction of classes that referred by TrafficTransferAnalystSetting.

TransferLineSettings class object is the set of TransferLineSetting class object. Please refer t[o Table](#page-11-2)  [3](#page-11-2) for the method information of TransferLineSetting:

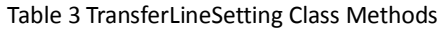

<span id="page-11-2"></span>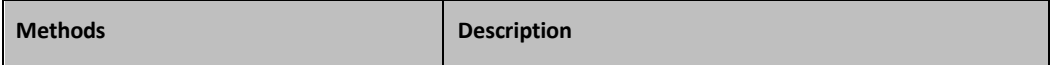

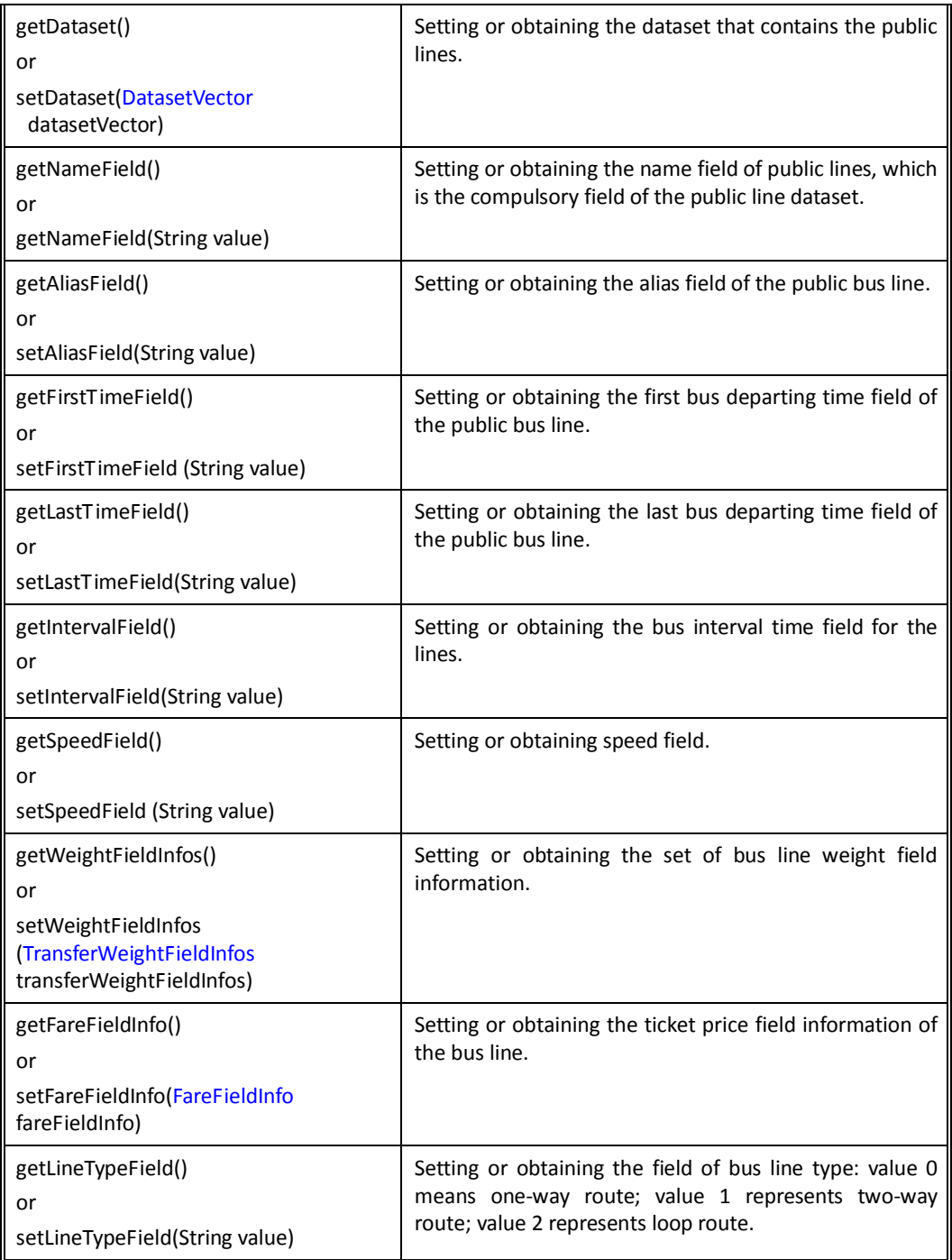

In the establishment of public bus model, TransferLineSettings class can make use of public bus line set to build public transport transfer model.

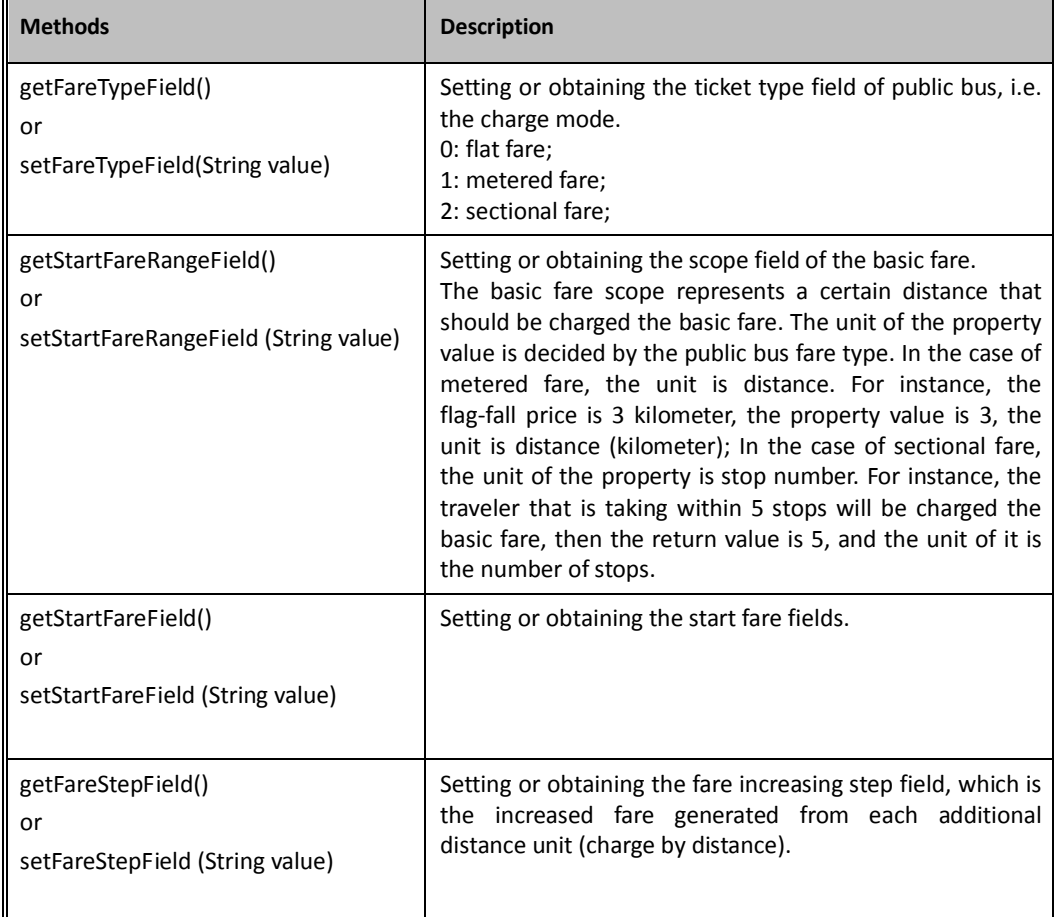

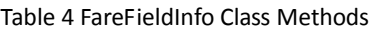

TransferWeightFieldInfos class object is the set of TransferWeightFieldInfo class object; TransferWeightFieldInfo has four methods, TransferWeightFieldInfo.Name (the name of public transport transfer weight field information) and TransferWeightFieldInfo.WeightField (weight field name). In order to explain the exact meaning of them, we have to get to know the setWeightName(String value) method of TrafficTransferAnalystParameter class. TrafficTransferAnalystParameter class is the parameter item that shall be used in public transport transfer analysis, and the method setWeightName(String value) is the specific weight information, i.e. TrafficTransferAnalystParameter. setWeightName(String value), which is TransferWeightFieldInfo.setName()at here.

The relationship between TransferWeightFieldInfo.setName(String value) and TransferWeightFieldInfo.setWeightFieldName(String value): it is usually more than one line vector datasets are used in the establishment of the public transport transfer model. However, in analysis practice, some lines require distance weight, while others require time weight or other weight information, and so on. Furthermore, the same weight information's field name could be different in different datasets. The public transport transfer analysis parameter of TransferWeightFieldInfo.setWeightFieldName has only one name that represents the weight information. Hence, in order to solve the complicate problems caused by multiple line datasets, we apply TransferWeightFieldInfo.setName to represent different meaning or the same meaning but different TransferWeightFieldInfo.setWeightFieldName (the real field in the line dataset method table to express weight. Additionally, this approach can conduct the public transport transfer analysis with different meaning weights.

TransferStopSettings class object is the set of TransferStopSetting, the method information of TransferStopSetting class is illustrated [Table 5:](#page-14-0)

<span id="page-14-0"></span>

| <b>Methods</b>                             | <b>Description</b>                                                                                                    |
|--------------------------------------------|----------------------------------------------------------------------------------------------------|
| getDataset()<br>or                         | Setting or obtaining the dataset that contains the public<br>transport transfer stops.                                |
| getDataset(DatasetVector<br>datasetVector) |                                                                                                    |
| getNameField()                             | Setting or obtaining the public transport transfer stops<br>name field, which is the compulsory field of the dataset. |
| or<br>setNameField (String value)          |                                                                                                    |
| getAliasField()                            | Setting or obtaining the alias of the bus stops.                                                                      |
| or                                         |                                                                                                    |
| setAliasField (String value)               |                                                                                                    |

Table 5 TransferStopSetting Class Methods

In the establishment of public transport transfer model, TransferStopSettings class can make use of multiple point datasets that contain the stops to build public transport transfer model.

# <span id="page-15-0"></span>**4Public [Transport](file:///G:\�޹�\�ĵ���\01_Objects%20.NET\01_��Ʒ�ĵ�\04_ר���ĵ�\Ӣ��\HTML\��������\t transf) Analysis [Procedures](file:///G:\�޹�\�ĵ���\01_Objects%20.NET\01_��Ʒ�ĵ�\04_ר���ĵ�\Ӣ��\HTML\��������\t transf) and Methods**

This section introduces the procedures and methods that are used to carry out a public transport transfer analysis. The method of the TrafficTransferAnalyst class helps to achieve public transport transfer analysis. The following subjects will talk about how to conduct the analysis in detail.

### <span id="page-15-1"></span>**4.1 Loading Public Transport Model**

After finishing the configuration of the parameters of the public transport analysis, it is time to load the public transport model. The method of load () of the TrafficTransferAnalyst class can be used to load the models in the SuperMap or other established models.

Syntax:

public boolean load (DatasetVector modelDataset);

Parameters:

modelDataset: public transport model datasets, which is a property table dataset of a public transport data model created by NetworkBuilder.

Return Value:

Returns True if the loading activity is achieved, otherwise returns False.

Note:

- (1) You can conduct the public transport analysis after the public transport model is loaded.
- (2) Once the parameters of the public transport transfer environment are resetted, the public transport model needs to be reloaded.

### <span id="page-16-0"></span>**4.2 Public Transport Analysis [Implementation](file:///G:\�޹�\�ĵ���\01_Objects%20.NET\01_��Ʒ�ĵ�\04_ר���ĵ�\Ӣ��\HTML\��������)**

### <span id="page-16-1"></span>**4.2.1 Public Transport Analysis Implementation**

Implementation of the public transport transfer analysis by the method findTransferPath() of the TrafficTransferAnalyst class.

Syntax:

trafficTransferAnalystParameter)

public TrafficTransferAnalystResult findTransferPath(TrafficTransferAnalystParameter

Parameters:

trafficTransferAnalystParameter: parameter objects of the correspondent public transport transfer analysis.

This parameter is an object of TrafficTransferAnalystParameter class. This class sets the parameters of the public transport transfer analysis. This class can be used to set the name identify of public transport weight, transfer times limitation, weight ratio of walking and public transport, initial stop ID and terminal ID, datasets of initial and terminal stops, and coordinates of the initial and terminal stops. For more details, please refer to [Table 6:](#page-16-2)

<span id="page-16-2"></span>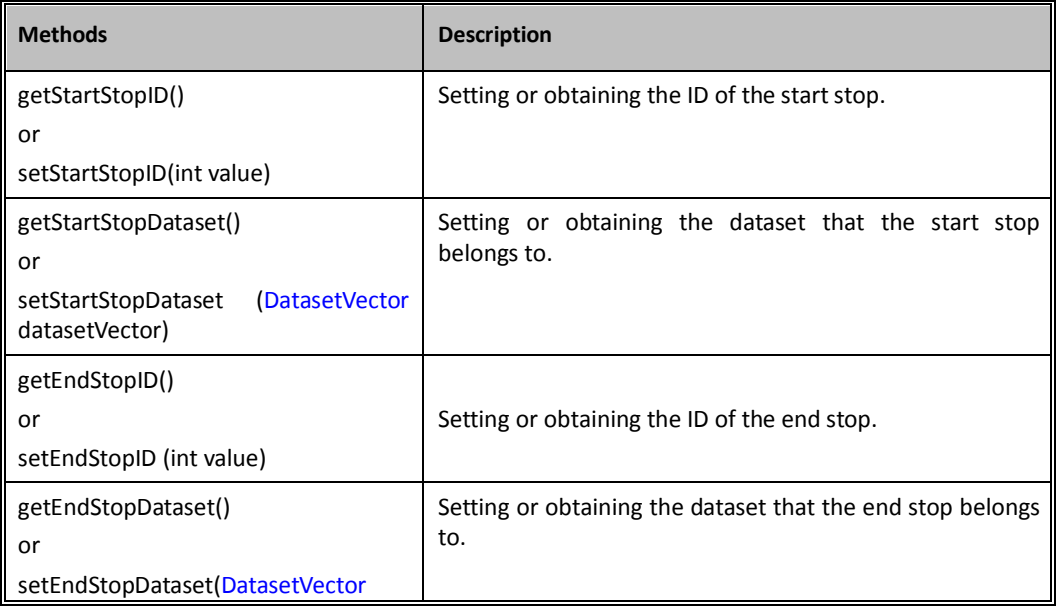

#### Table 6 The methods of TrafficTransferAnalystParameter Class

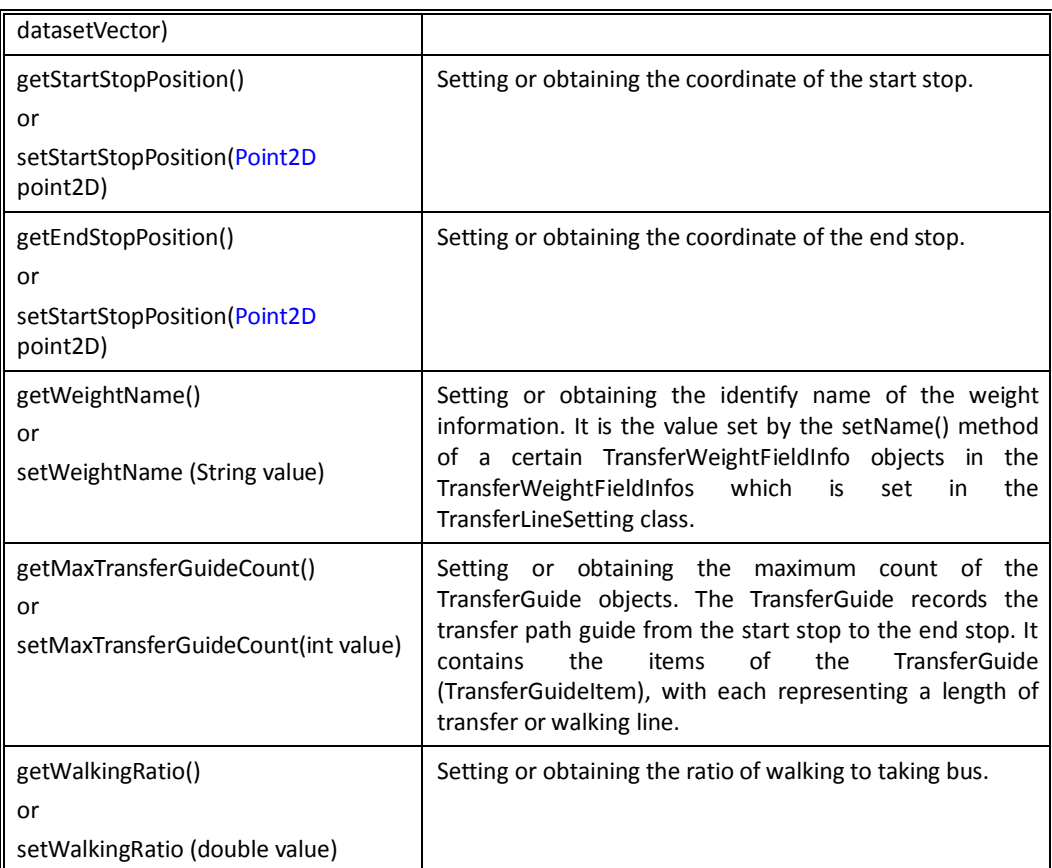

This ratio is used to evaluate the traffic transfer schemes. There are restrictions on the count of the schemes (set by the setMaxTransferGuideCount() method), so it is necessary to select the most optimal schemes.

For example, there are two schemes.

Scheme1: bus 10km, walking 1km;

Scheme2: bus 15km, walking 0.5km;

Supposes the ratio is 15:

The cost in scheme1 is  $10 + 1*15 = 25$ 

The cost in scheme2 is  $15 + 0.5*15 = 22.5$ In this case the scheme2 is better. Supposes the ratio is 2: The cost in scheme1 is  $10 + 1*2 = 12$ The cost in scheme2 is  $15 + 0.5 \times 2 = 17$ In this case the scheme1 is better.

The Result of Public Transport Transfer Analysis

The result of public transport transfer analysis is stored in the TrafficTransferAnalystResult class, which has only one method, getTransferGuides(). It is the guide object of the public transport transfer, the object of the TransferGuide class.

The public transport transfer guide records the transfer schemes between the initial stop and the terminal stop designed in analysis, which consists of the public transport transfer items (objects of TransferGuideItem class). Each item represents a segment of transfer or walk line. The number of items in the public transport transfer guide object can be gotten by the TransferGuide class. The serial number will help to get the item object, guide distance, and guide cost of the public transport transfer guide. The item information, such as initial and terminal stops information, public transport lines information, can be found in the TransferGuideItem class. The following table is an introduction of class TransferGuideItem methods.

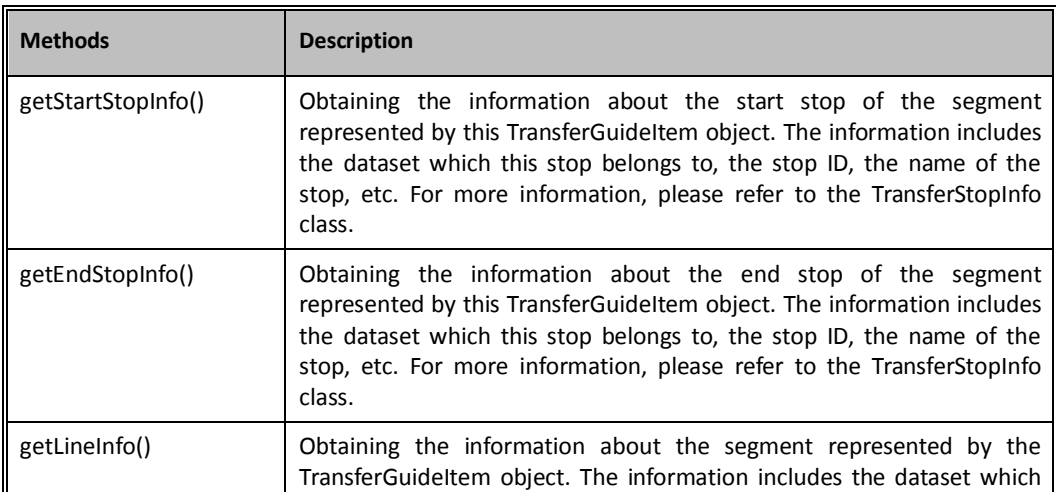

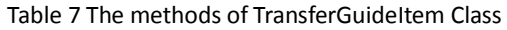

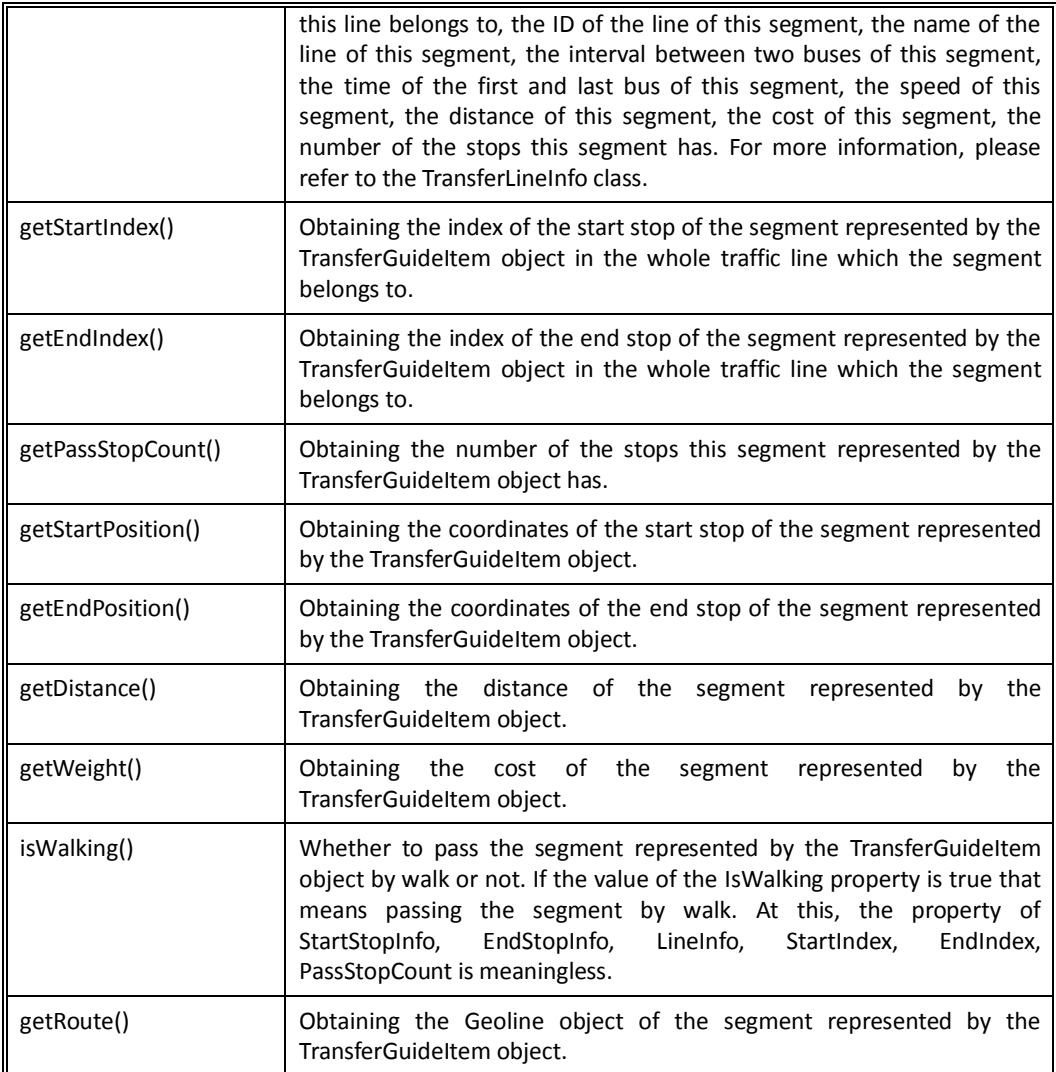

<span id="page-19-0"></span>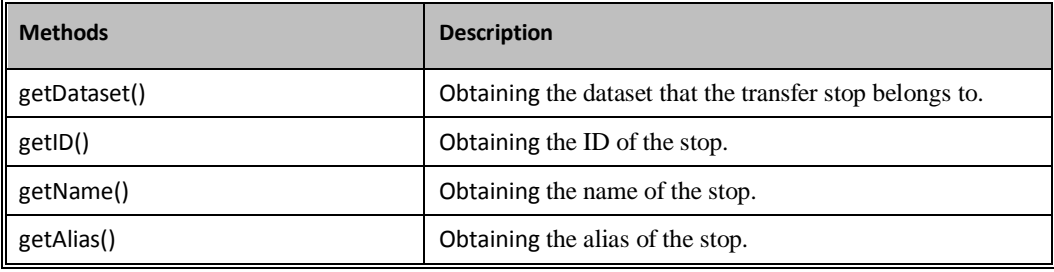

Table 8 The methods of TransferStopInfo Class

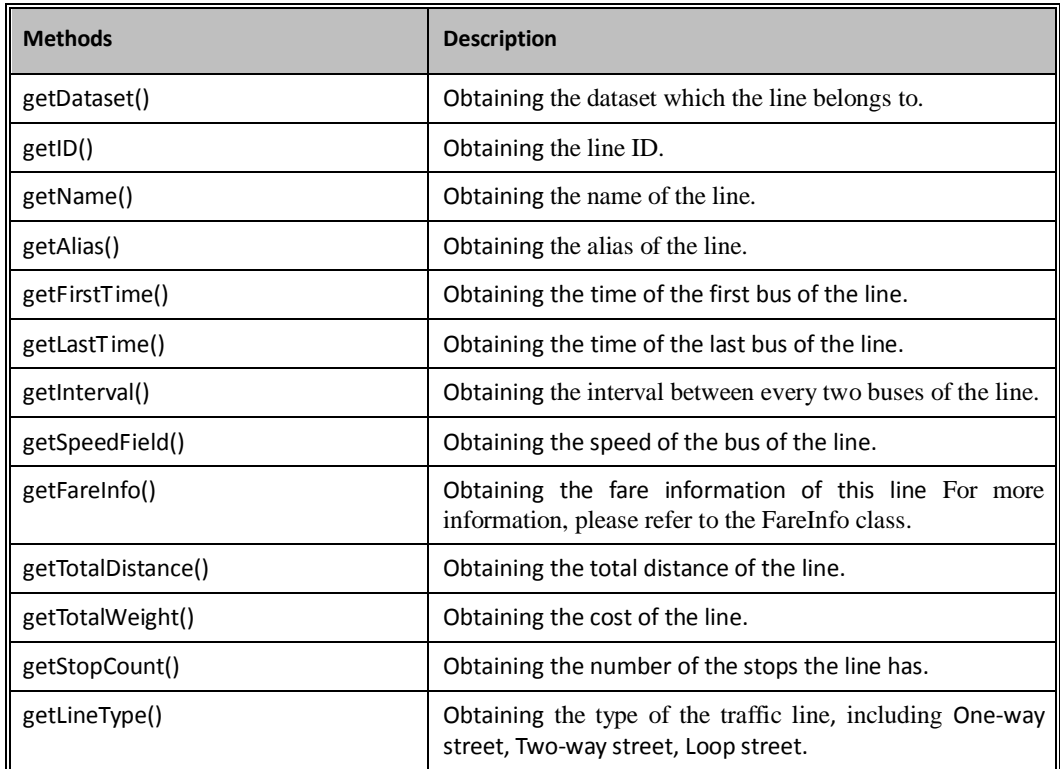

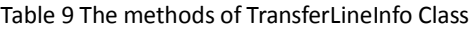

#### Table 10 The methods of FareInfo Class

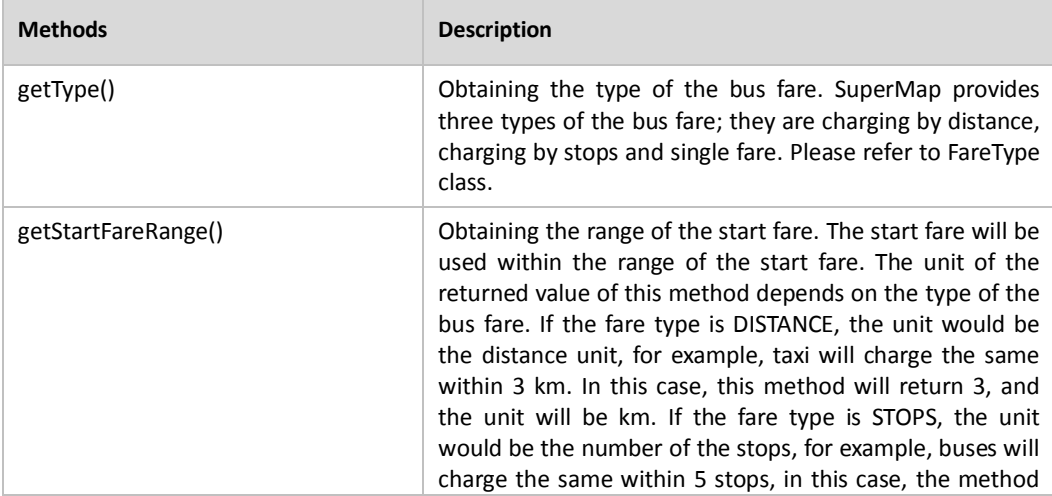

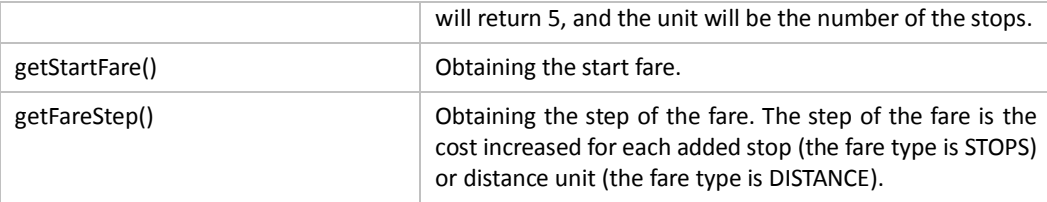

### **4.2.2 Implementation of the Public Transport Query**

Query public transport lines by stops.

Syntax:

public TransferLineInfo[] findLines(DatasetVector stopDataset,int stopID)

Parameters:

stopDataset: the dataset that public transport belongs to.

stopID: the ID of the public transport stops.

Return Value:

Return array of the public transport lines information, i.e. the TransferLineInfo class object array.

Query stops by public transport lines.

Syntax:

public TransferStopInfo[] findStops(DatasetVector lineDataset,int lineID)

Parameters:

lineDataset : the dataset that public transport belongs to.

lineID: the ID of public transport lines.

Return Value:

Return array of stops information, i.e. the TransferStopInfo class object array.

### <span id="page-21-0"></span>**4.2.3 Other Methods**

There are other methods provided by the TrafficTransferAnalyst class. These methods are used to add some conditions in the public transport analysis. Please refer to the related section in the Programmer Reference for detail.